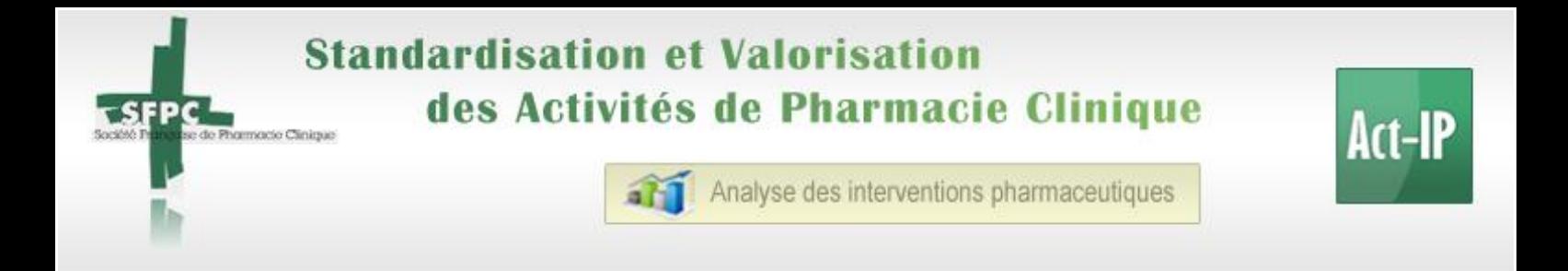

## **DIDACTICIEL Utilisation Act-IP© v2**  *(version de juin 2013)*

- **1. Nouvel utilisateur Act-IP© ………………………………………………………………[2](#page-1-0)**
- **2. Migration d'un compte utilisateur d'Act-IP© v1 vers Act-IP© v2 .……………[4](#page-3-0)**

## <span id="page-1-0"></span>**1. Nouvel utilisateur Act-IP©** : **Création du compte « Pharmacien administrateur » / établissement**

**Cette rubrique s'adresse aux nouveaux utilisateurs d'Act-IP© qui ne se sont jamais inscrit sur le site Act-IP© v1 (version d'octobre 2010).**

- Un compte est créé pour chaque établissement → cliquez sur
- Il est géré par un *« Pharmacien administrateur »* qui est le seul à pouvoir créer/modifier le compte Act-IP© relatif à cet établissement. *Il est recommandé de choisir comme « Pharmacien administrateur », un pharmacien titulaire et/ou responsable de l'activité d'analyse des prescriptions de votre Pharmacie.*

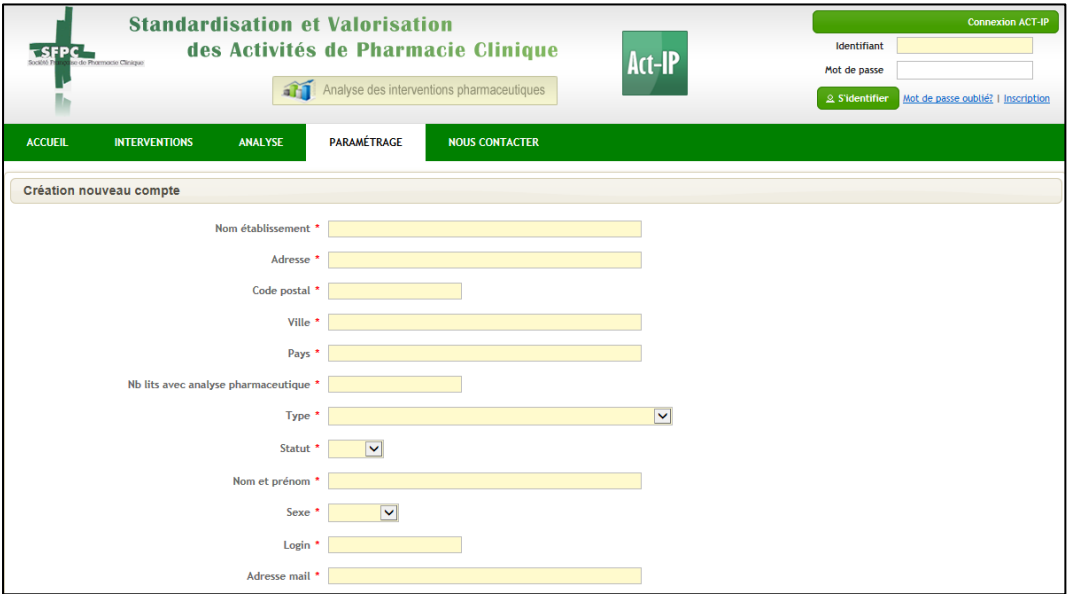

– Le *« Pharmacien administrateur »* a la possibilité de donner accès au compte Act-IP© de son établissement à d'autres pharmaciens appelés *« Pharmacien utilisateur »*. *(rubrique Paramétrage / Utilisateur)* 

Il vous suffit de saisir l'email du *« Pharmacien utilisateur »* que vous désirez ajouter en

cliquant sur<br>
+ Nouvelle invitation

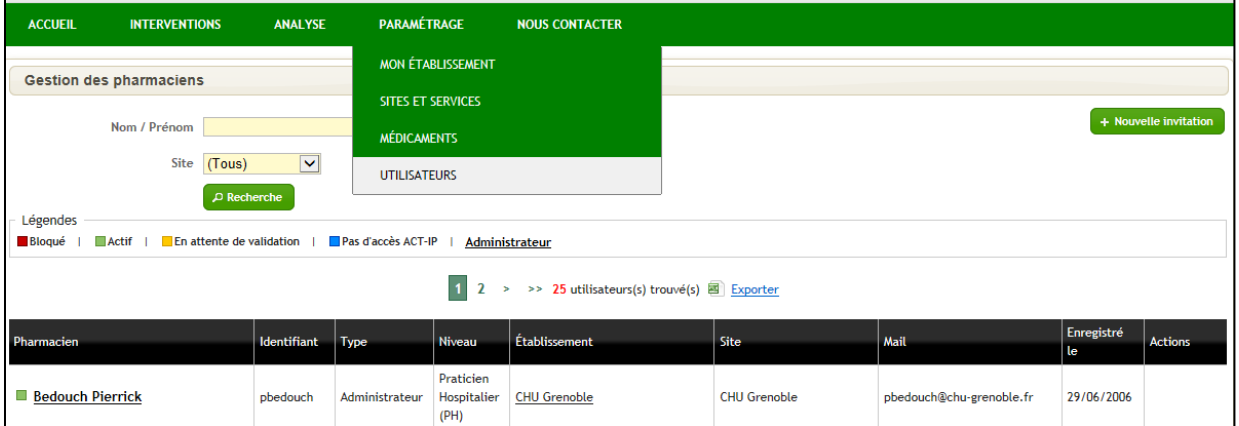

- **Paramétrage du compte établissement multi-sites** : pour les utilisateurs qui désirent créer plusieurs sites au sein de leur établissement, il est possible de créer différents sites
	- *Intérêt* = permettre l'analyse des données site par site grâce à l'outil de reporting
	- *Exemple* : Etablissement = CHU Grenoble → 3 sites : 1/ Hôpital Michallon, 2/ Unité de Reconstitution des Chimiothérapies Cytotoxiques, 3/ Hôpital Couple-Enfant

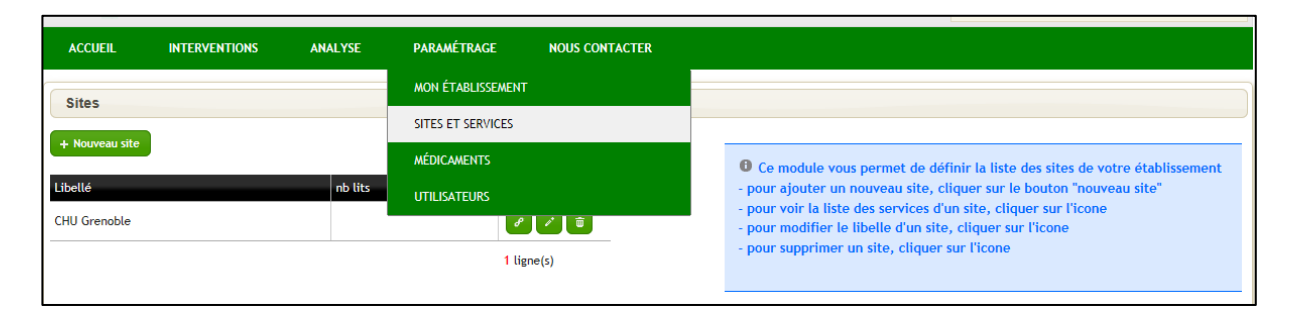

– **Paramétrage des services :** pour chaque site, vous devez créer les unités de soins ou services pour lesquels vous réalisez des Interventions Pharmaceutiques

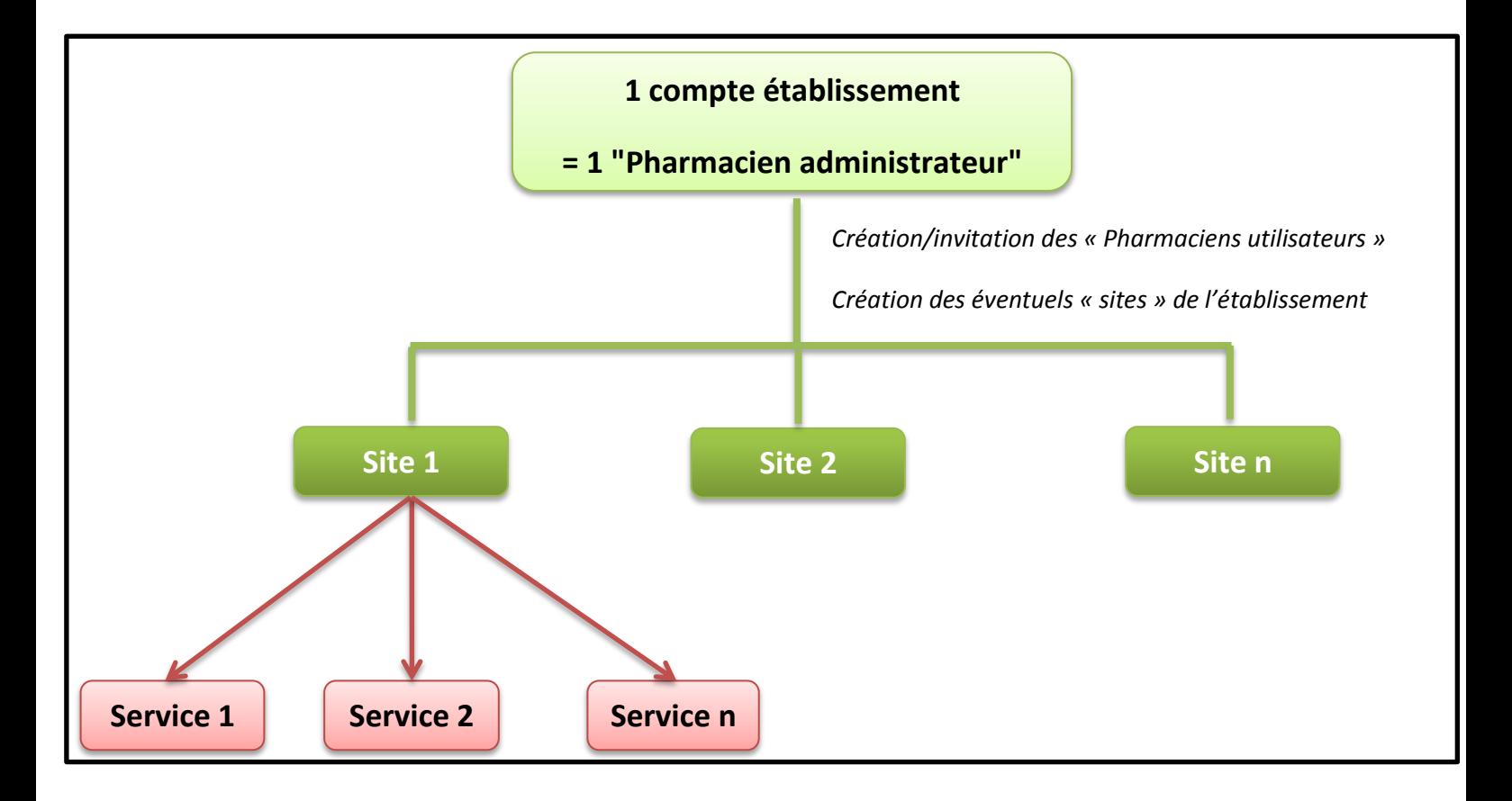

## <span id="page-3-0"></span>**2. Migration d'un compte utilisateur d'Act-IP© v1 vers Act-IP© v2**

**Cette rubrique s'adresse aux utilisateurs d'Act-IP© v1 qui désirent importer leurs données saisies dans Act-IP© v1 vers Act-IP© v2.**

- Les nouvelles fonctionnalités d'**Act-IP© v2** nécessitent que le *« Pharmacien administrateur »* mette à jour certaines données du compte établissement et que chaque *« Pharmacien utilisateur »* mette à jour ses données. Cela ne vous prendra que quelques minutes avant de pouvoir à nouveau saisir et analyser vos données.
- Connectez-vous en saisissant votre identifiant et mot de passe d'**Act-IP© v1**

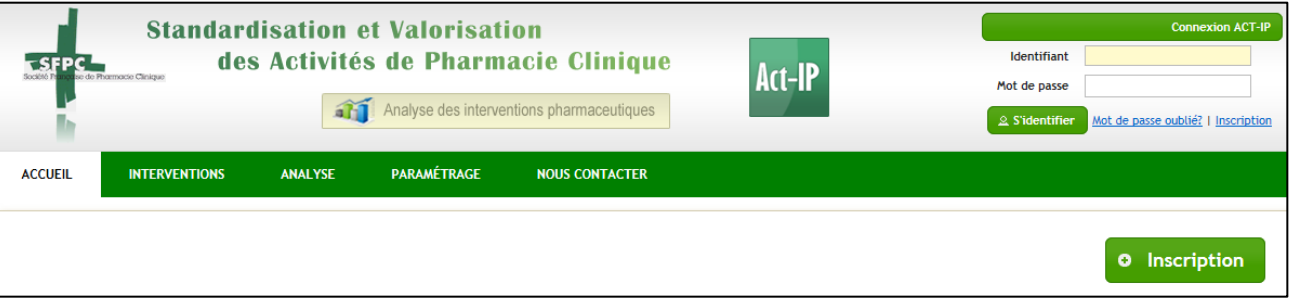

– Complétez votre **Profil** en 3 minutes. Cette opération vous sera demandée une fois par an pour mise à jour de vos données.

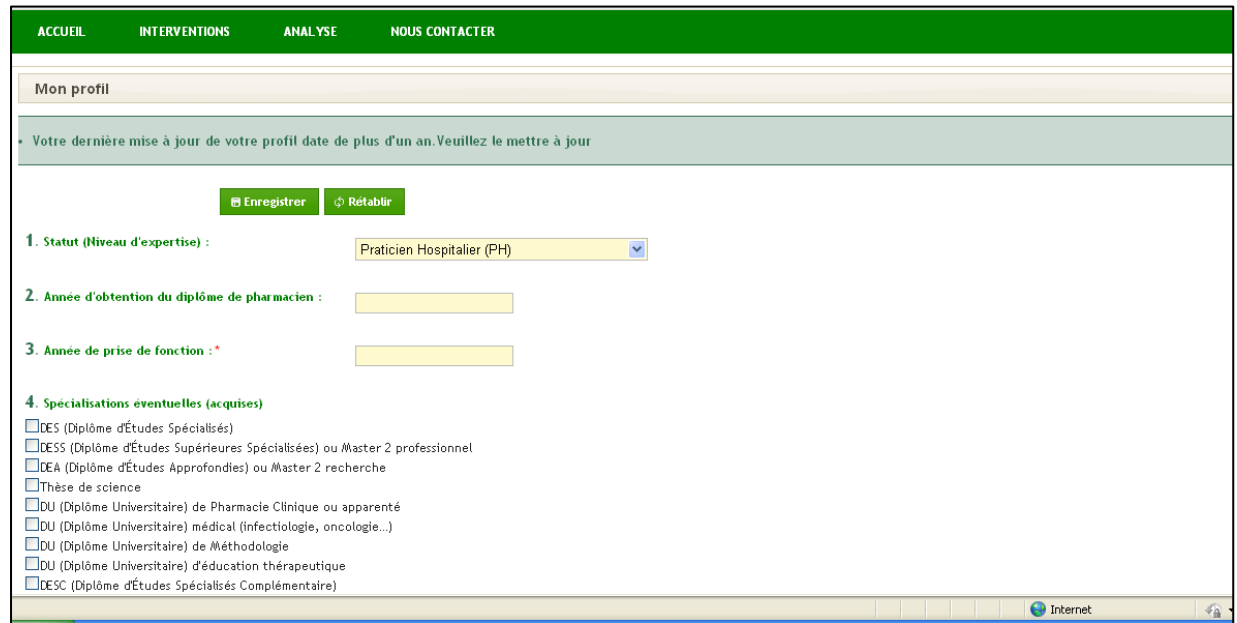

## **Si vous êtes** *« Pharmacien administrateur »*

- Une des nouveautés d'**Act-IP© v2** est de permettre un **Paramétrage du compte établissement multi-sites** : pour les utilisateurs qui désirent créer plusieurs sites au sein de leur établissement, il est possible de créer différents sites
	- *Intérêt =* permettre l'analyse des données site par site grâce à l'outil de reporting  $\bullet$
	- Exemple : Etablissement = CHU Grenoble → 3 sites : 1/ Hôpital Michallon, 2/ Unité de Reconstitution des Chimiothérapies Cytotoxiques, 3/ Hôpital Couple-Enfant

Si vous désirez regrouper plusieurs comptes d'**Act-IP© v1** sous un même compte établissement en distinguant plusieurs sites, merci de contacter directement l'administrateur d'**Act-IP©** via la rubrique « Nous contacter ».

– Vous pouvez modifier les données de votre établissement dans la rubrique **Paramétrage / Mon établissement**

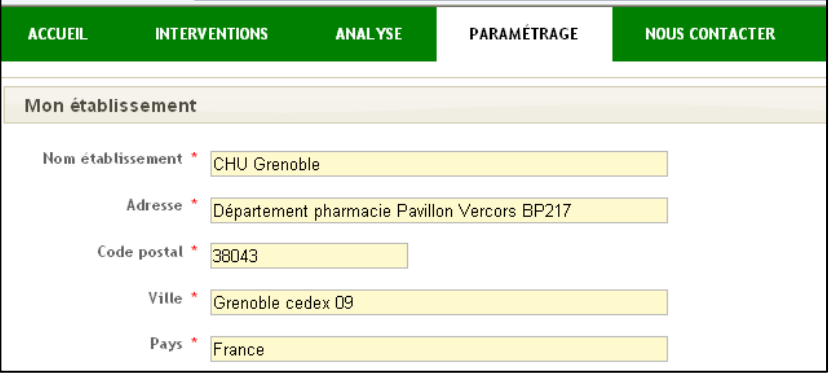